**GREENSTAR: MOISTURE SENSOR TEMPERATURE CALIBRATION**

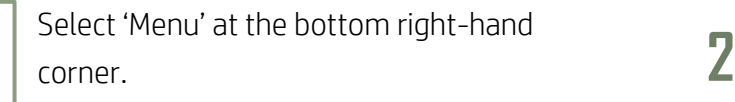

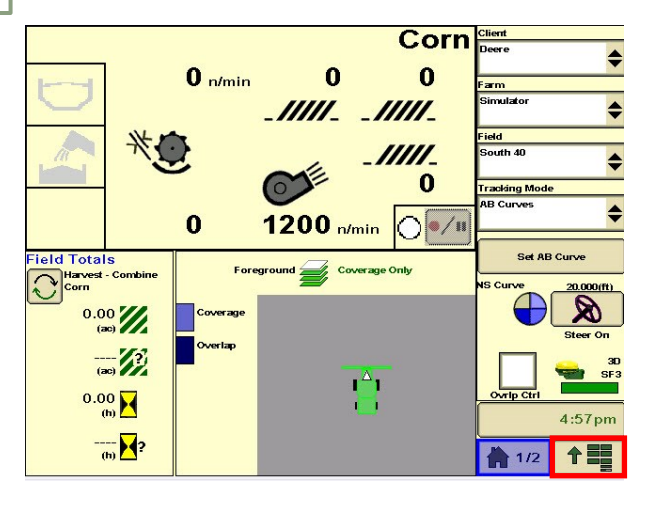

**3**

**1**

**HORIZON** 

Select 'Diagnostics'. **4**

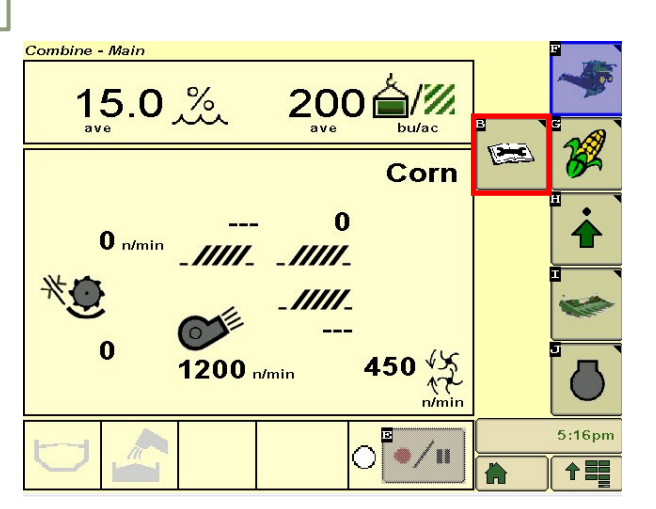

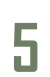

Use the '+/-' buttons to adjust your sensor temperature. Select 'Accept'.

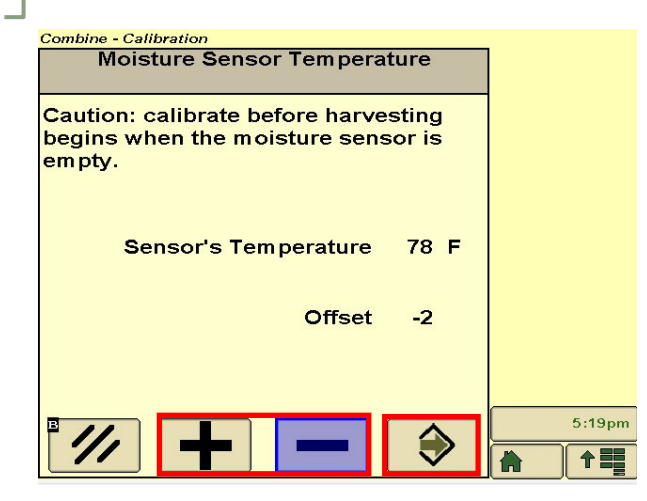

Select 'Combine'.

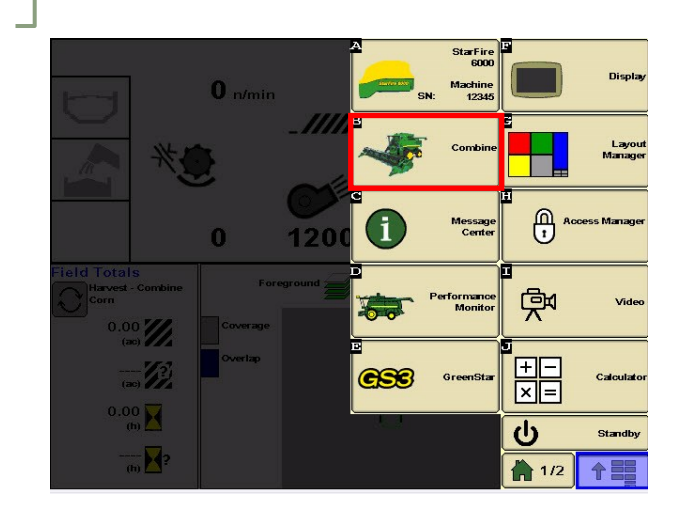

Select 'Calibrations'. Choose 'Moisture Sensor Temperature', then 'Next'.

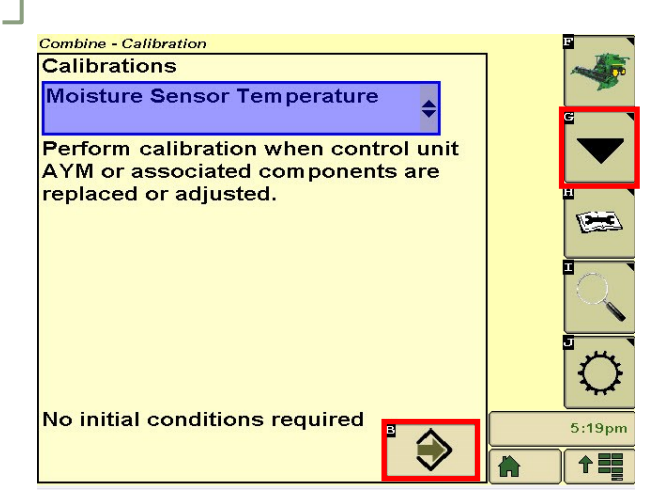